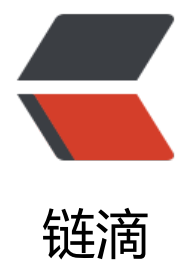

## 最新 -BurpSui[te v](https://ld246.com)2021.5 破解版

作者:JackSparrow

- 原文链接:https://ld246.com/article/1621358740720
- 来源网站:[链滴](https://ld246.com/member/JackSparrow)
- 许可协议:[署名-相同方式共享 4.0 国际 \(CC BY-SA 4.0\)](https://ld246.com/article/1621358740720)

最新-BurpSuite v2021.5 破解版

2个文件,一个是中文汉化包(BurpSuiteCn.zip),博主自己使用环境是 JDK14

中不中文用多了其实都无所谓,主要是关照萌新吅heart

自己建立一个 .vbs 文件, 写入:

Set ws = CreateObject("Wscript.Shell")

ws.run "cmd /c up.bat",vbhide

运行 .vbs 文件就很舒服, 不会像 .bat 文件, 要一直挂载

汉化教程:

提取BurpSuiteCn.zip里的BurpSuiteCn.jar文件到burp同一文件夹下,用记事本打开 up.bat 文件,

添加如下到 'java' 后面:

-Dfile.encoding=utf-8 -javaagent:BurpSuiteCn.jar

例:

java -Dfile.encoding=utf-8 -javaagent:BurpSuiteCn.jar -javaagent:BurpSuiteLoader\_v2021.5.jar -noverify -jar burpsuite\_pro\_v2021.5.jar

然后运行 .bat 或 .vbs 文件

自己建立一个 .vbs 文件,写入:

Set ws = CreateObject("Wscript.Shell")

ws.run "cmd /c up.bat",vbhide

运行 .vbs 文件就很舒服, 不会像 .bat 文件, 要一直挂载

来个很多人用都有的问题解决:

指针和鼠标位在 burp 编辑数据时产生错位

解决方法:

User option—>HTTP Message Display—>字体设置为楷体,大小设置为8的倍数, 16, 24, 32, 4 ,建议设置24!

https://pan.xunlei.com/s/VMa-RzTSFLAlhKIvAufiwPXzA1

提取码: z4iz